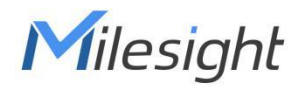

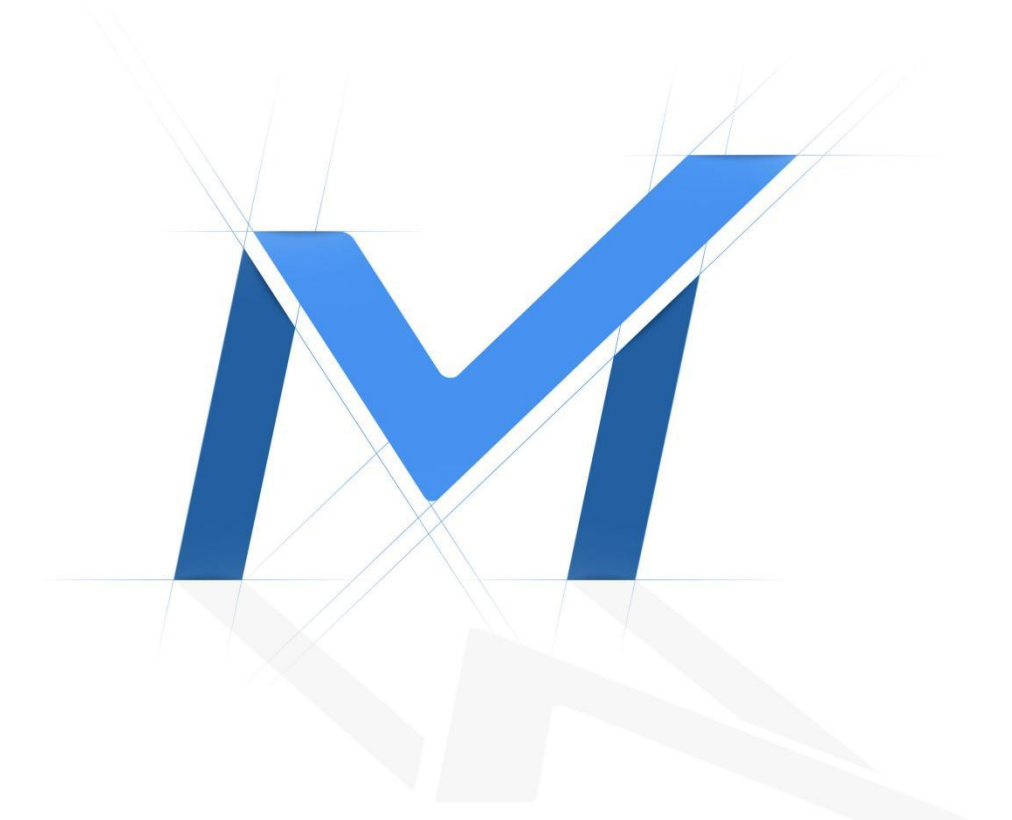

# Milesight-Troubleshooting

Integration between LPR Camera and NVR(VMS)

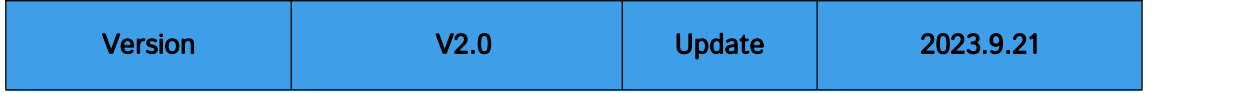

### **Integration between LPR Camera and NVR(VMS)**

### **Description**

This document will introduce how to integrate between Milesight LPR camera and NVR or VMS (Including Milesight brand and the third parties brand). There are three post types: **TCP, HTTP and RTSP**.

### Note:

1. For the **Evidence function,** please make sure your camera's model is TSxxxx-xxC or MS-Cxxxx-xLC and your camera's version is 45.8.0.3-LPR\*-r1 or above.

2. For the **Parking Detection,** please make sure your camera's model is TSxxxx-FPC/P and your camera's version is 45.8.0.3-LPR\*-r3 or above.

3. For the **Vehicle Counting,** please make sure your camera's model is TSxxxx-xxC (Except for TSxxxx-FPC/P).

## **1. TCP Type**

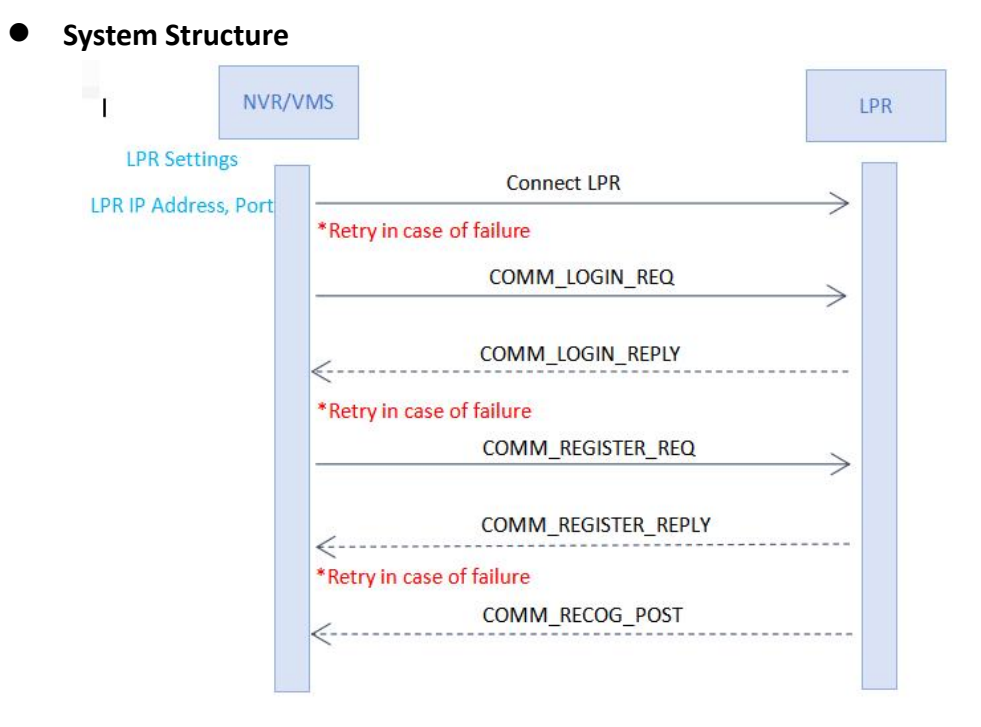

#### Enter the LPR IP address and LPR port on the NVR/VMS to register the LPR camera. Then LPR

Camera will transmit the data of recognition result to the NVR/VMS when the license plate is recognized. The data includes the time that was recognized, the license plate, the license plate snapshot, and the full-screen snapshot.

### **List of messages**

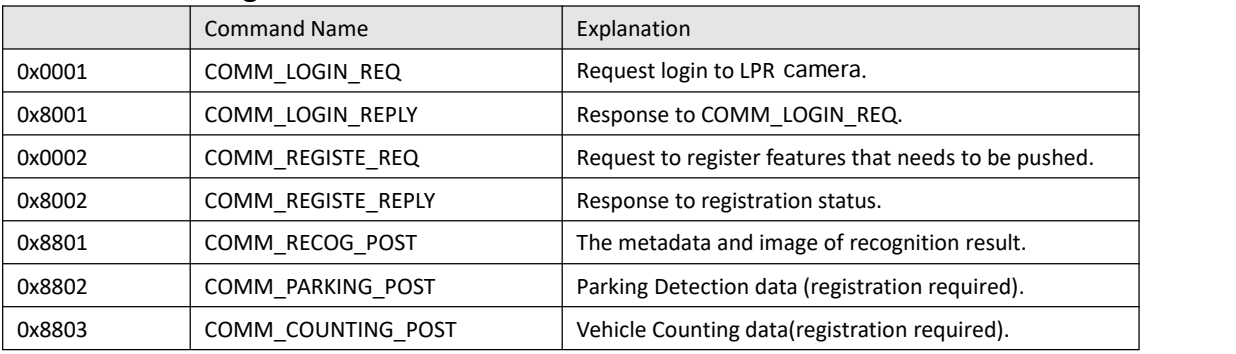

### **Basic Packet Composition**

- 
- 
- 1. SIG CC FF : Packet Start 2. SIG END FF DD : Packet End
- 3. COMMAND
- 4. DATA\_SIZE
- 5. DATA

### **Basic Packet Composition**

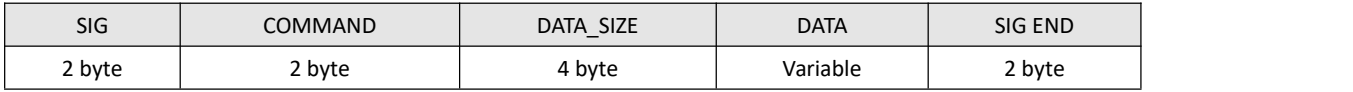

### **COMM\_LOGIN\_REQ**

- 1. Data Type: JSON-charset=utf-8
- 2. Data Content: ID and Password
- 3. Example

{

"id": "admin",

"password": "1234"

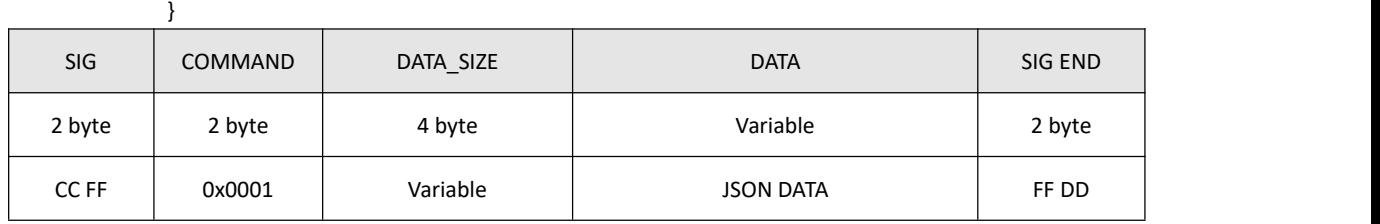

※ DATA\_SIZE = DATA length + 2 bytes(SIG END)

#### ※ Use Little-Endian

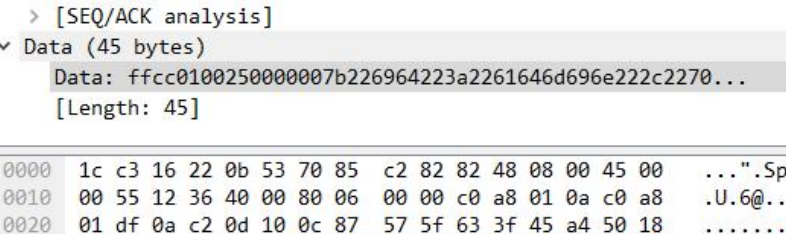

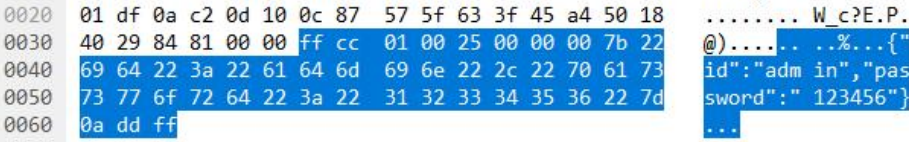

 $...$ H.  $.E.$ . . . . . . . .

{"

### **COMM\_LOGIN\_REPLY**

- 1. Data Type : JSON-charset=utf-8
- 2. Data Content : result Required Items

HTTP Status code

- a. 200 : OK
- b. 401 : No Privileges

c. Etc...

3. Example

{

"result": "200"

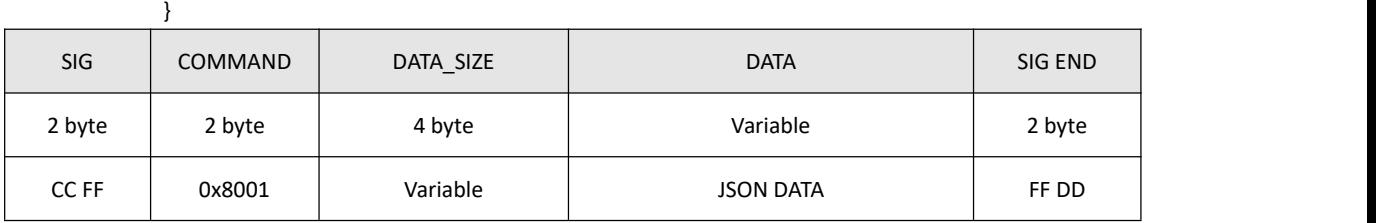

### **COMM\_REGISTER\_REQ**

- 1. Data Type : JSON-charset=utf-8
- 2. Data Content: register-Required Items
	- a. registerAll
	- b. Lprparking
	- c. Vehiclecount
- 3. Example

①When you want to register all features (It currently includes Parking Detection and Vehicle Counting), you can set "registerAll" to 1. (Please note that if your camera's model or firmware version does not support this feature, even if set the "registerAll" to 1, it will not work.) Refer to the following case:

{

"registerAll": 1,

}

②When you want to register only one feature, you can set that feature to 1 and setthe "registerAll"

to 0, refer to the following case:

```
{ "registerAll": 0, "vehiclecount": 1
}
Or
{ "registerAll": 0, "lprparking": 1
}
```
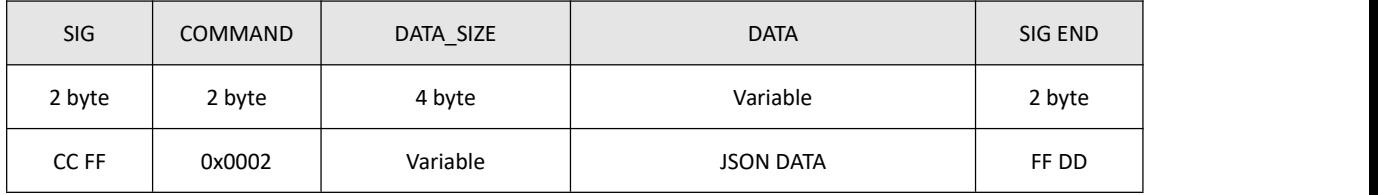

### **COMM\_REGISTER\_REPLY**

- 1. Data Type : JSON-charset=utf-8
- 2. Data Content : result Required Items

HTTP Status code

- d. 200 : OK
- e. 401 : No Privileges

f. Etc...

3. Example

{

"result": "200"

"registerAll": 1,

}

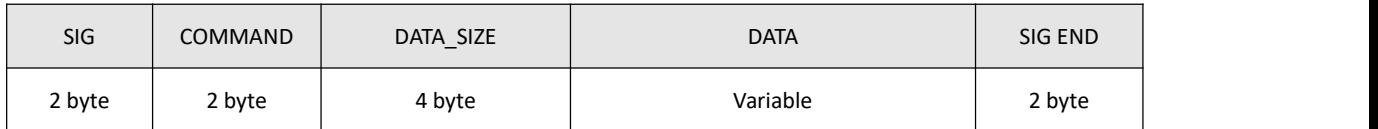

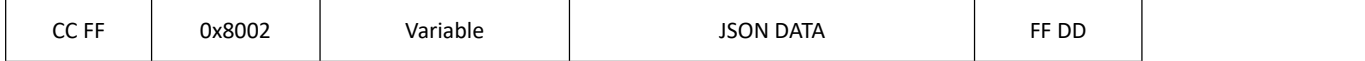

### **COMM\_RECOG\_POST**

#### 1. Recognition Result Message

- \* The LPR camera sends the recognition results on its own initiative without requiring a request from the NVR/VMS.
- Data Type : Binary
- Data Content

#### a. **metadata**

- $\overline{10}$  Device ID : 16 byte GUID byte array : 04 f9 12 bb ce 94 65 40 89 af e8 3c d8 8f 70 be
- $\overline{Q}$  recognition time : 8 byte Posix Time : 1525867890000
- 3 Car Number : 16 byte utf-8 string : "부산 02 가 1234"<< NULL Exclude Fixed Size
- $\overline{4}$  Color of the Car : 1 byte refer to the color table (stand by)
- $\overline{\mathbb{S}}$  Color of the [licence](file:///C:/Users/Candice/AppData/Local/youdao/dict/Application/8.5.1.0/resultui/html/index.html) [plate](file:///C:/Users/Candice/AppData/Local/youdao/dict/Application/8.5.1.0/resultui/html/index.html) : 1 byte refer to the color table (stand by)
- $\bigcirc$  Speed : 2 byte unsigned short integer, Km/h Unit (mph unit need to convert yourselves)
- 7 Number of resulting images : 1 byte
- $\circledR$  Direction : 1 byte 0: Unknown 1: In 2: Out
- 9 Region: 32 byte
- 10 ROI ID : 1 byte 1~4 0:unknown
- 11 plate's length
- 12 license plate
- $13$  Vehicle Type: 1 byte refer to the vehicle type table (stand by)
- 14 Confidence: 4 byte(float)
- 15 Plate Type: 1: black 2: white 3: visitor
- 16 Distance: (int)need to enable radar
- 17 Azimuth: (float) need to enable radar
- 18 Vehicle Count: need to enable radar
- 19 Width: resolution width
- 20 Height: resolution height
- 21 coordinate\_x1: The left coordinates of license plate.
- $(2)$  coordinate y1: The top coordinates of license plate.
- 23 coordinate x2: The right coordinates of license plate.

24 coordinate\_y2: The bottom coordinates of license plate.

 $\circledS$  Vehicle Brand: 2 byte – refer to the brand table (stand by)

- b. **Image data** : variable size
- **c. Data Chunk**
	- 1 Chunk ID: 4 byte

Meta : 11 ff 00 00

Image : 22 ff 00

2 Chunk Size : 4 byte

Data size excluding Chunk Header 8 byte.

### 2. Packet Example

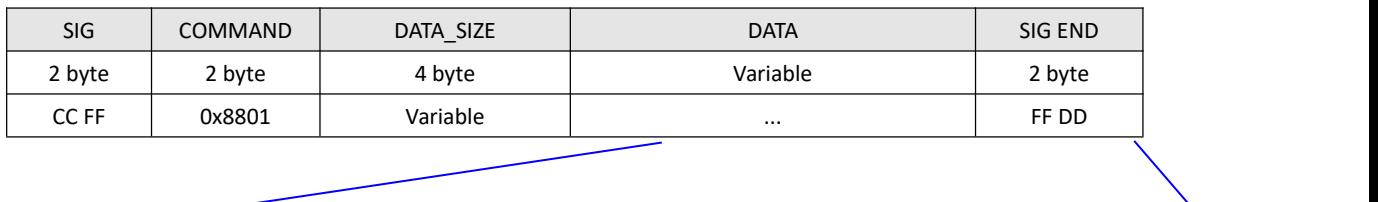

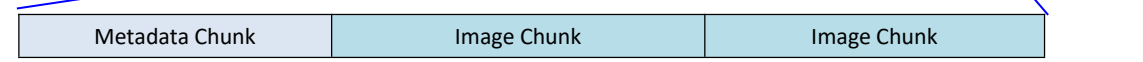

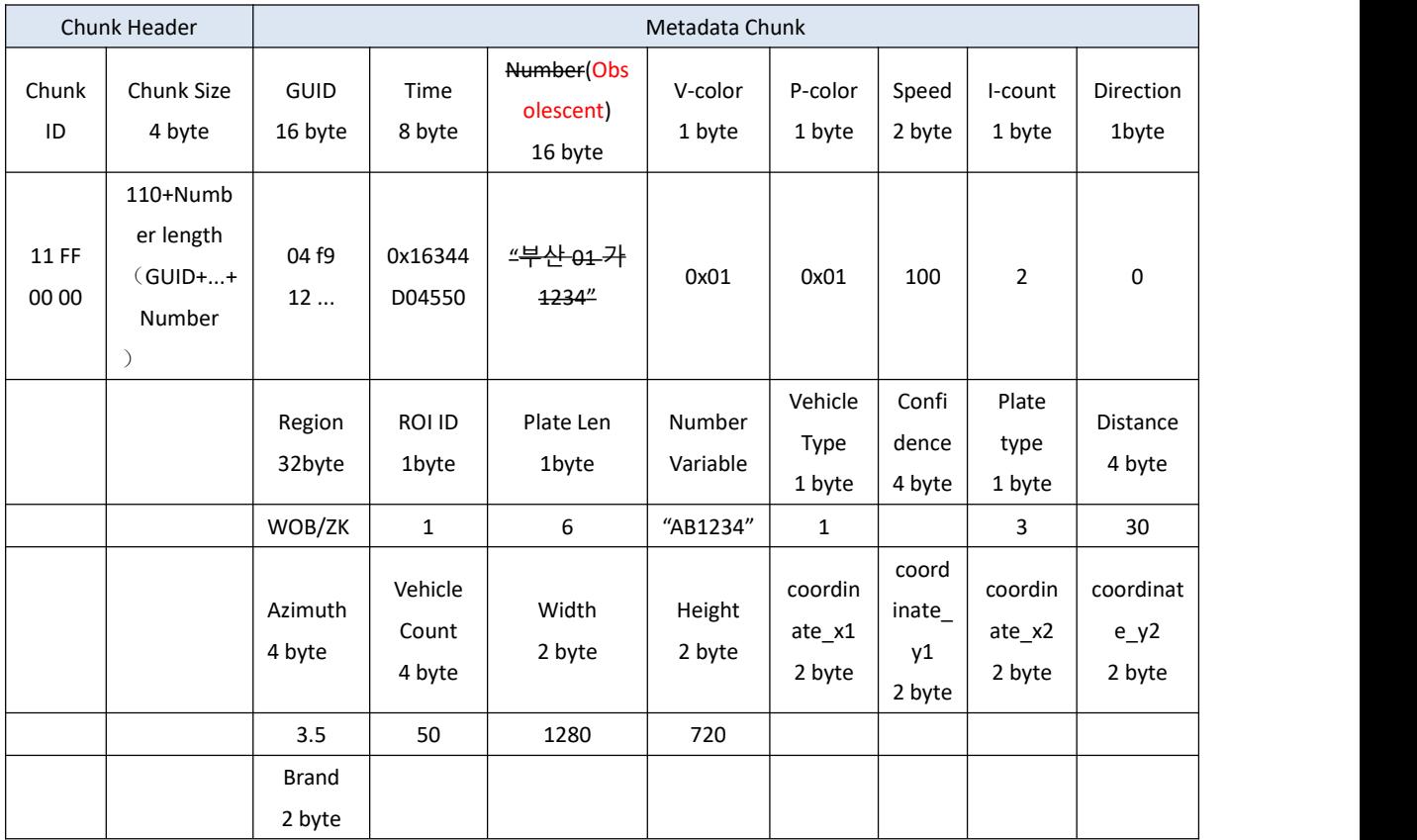

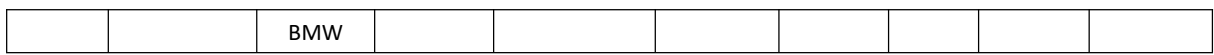

Plate\_image:

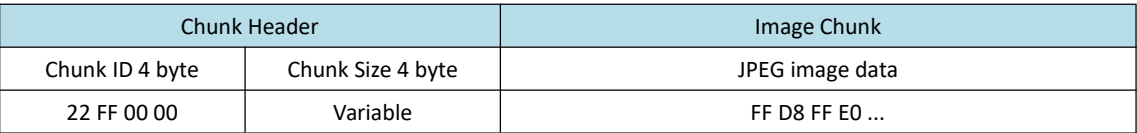

Full\_image:

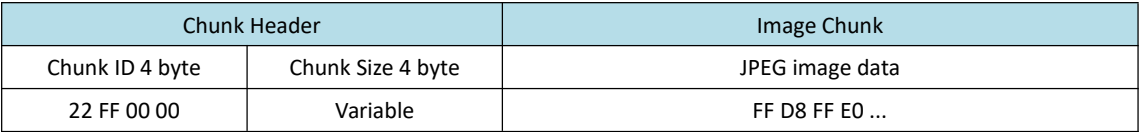

**Note:** If the Evidence function is set, the following is the case with LPR images:

①No Plates: Full Image + Evidence Image(Ifyou have it.)

②With Plates: Plate image + FullImage + Evidence Image(If you have it.)

Evidence\_image0:

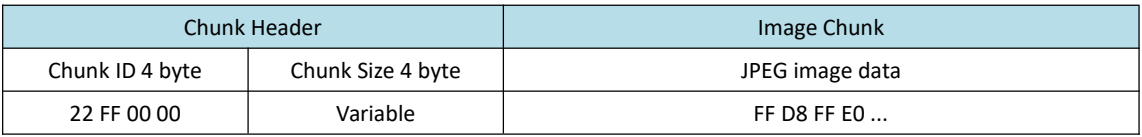

Evidence\_image1:

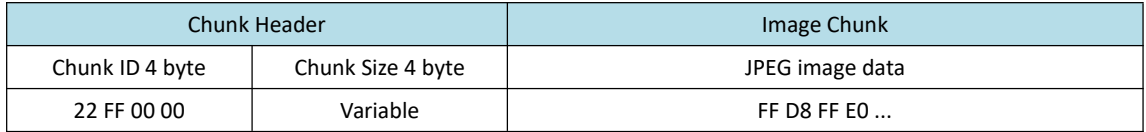

### **Color Table**

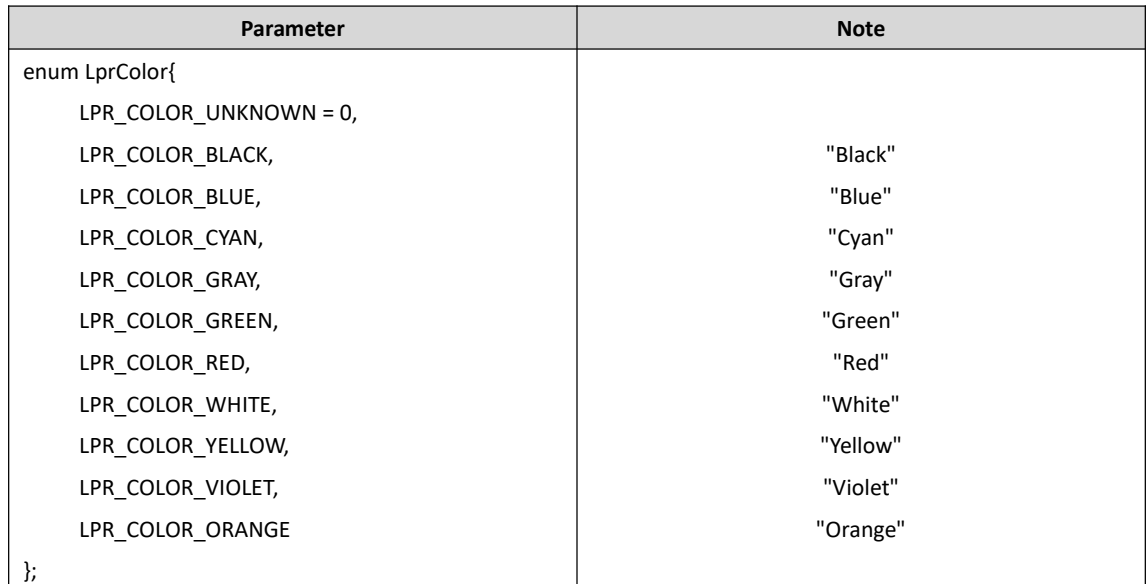

### **Brand Table**

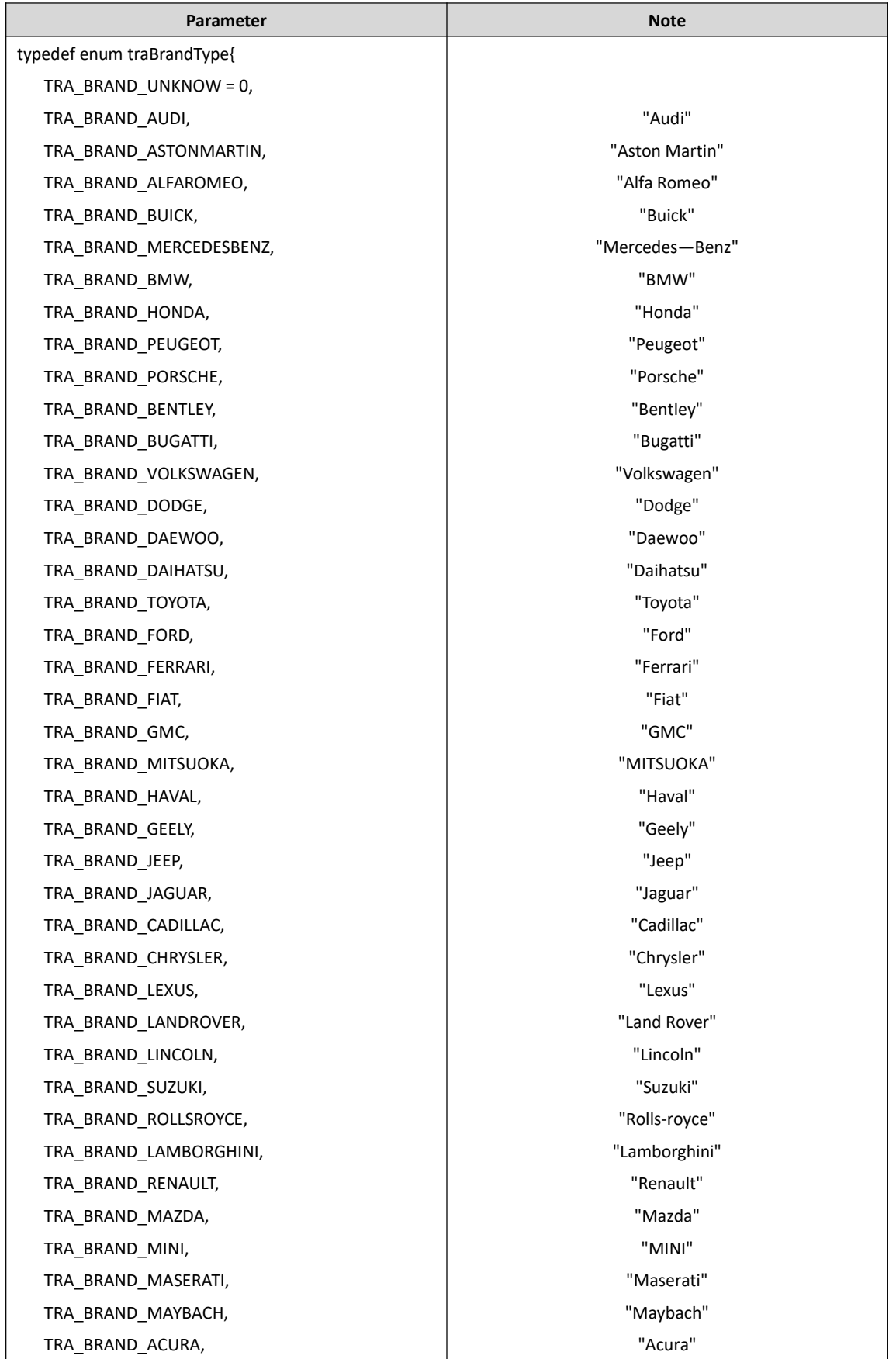

Milesight

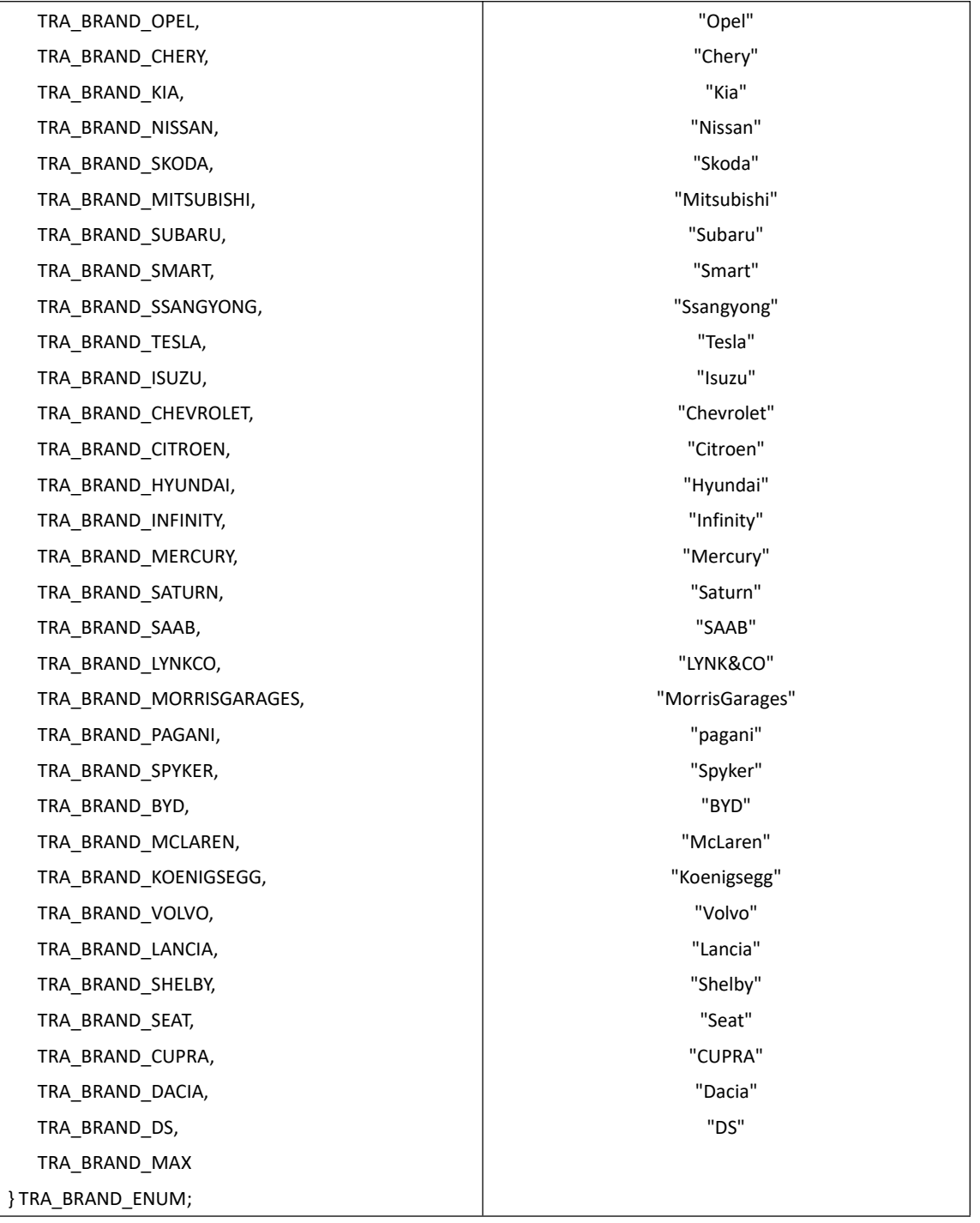

### **Vehicle Type Table**

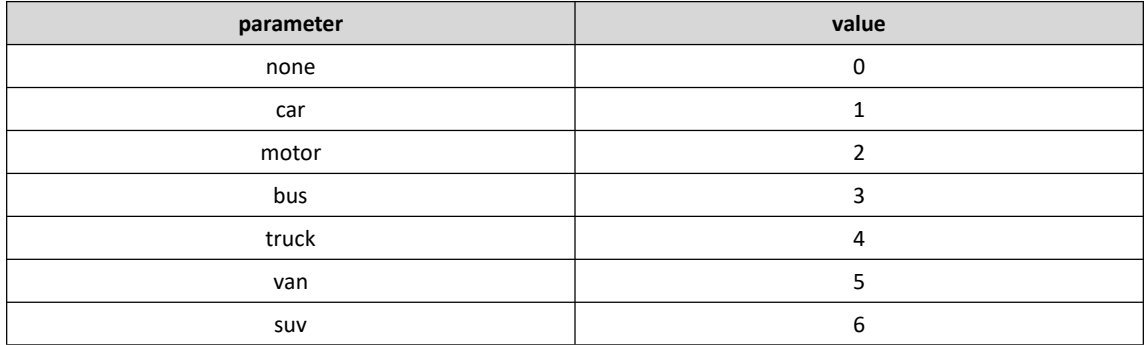

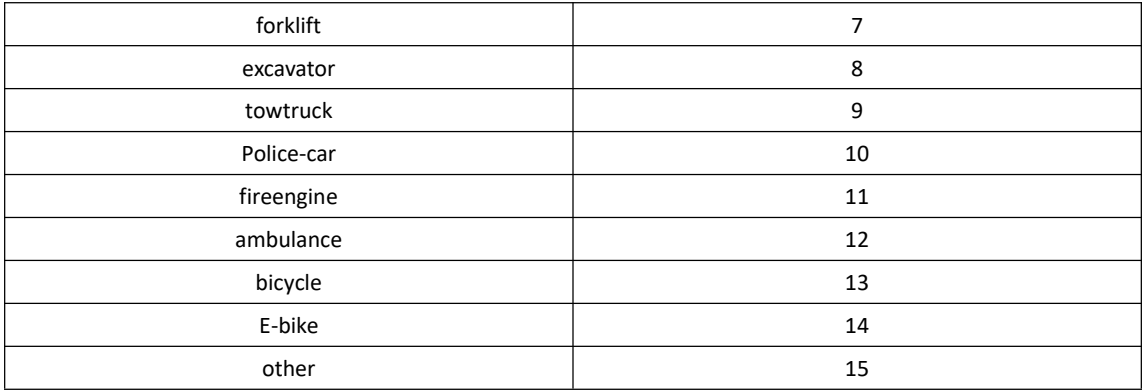

**Note:** All new features starting with version XX.8.0.3-LPR\*-r1 push the LPR information data in json format to the VMS or NVR in real time when it is recognized. Such as Parking Detection and Vehicle Counting.

### **COMM\_PARKING\_POST**

This is specifically for Parking Detection, make sure your camera's model and firmware version support this function, as shown below:

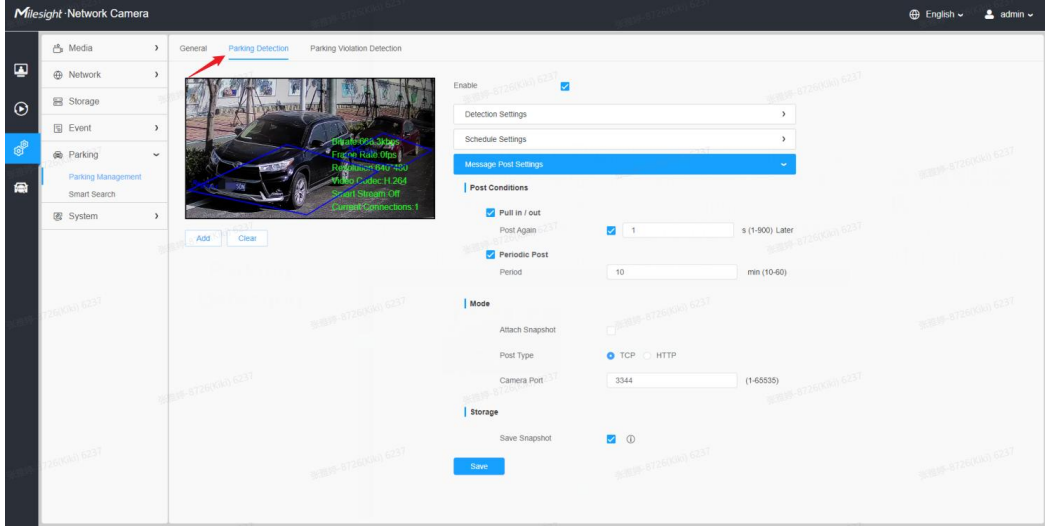

There are two post modes for the Parking Detection: **Trigger mode** and **Period mode**, please refer to the following cases:

### **①Trigger Mode**

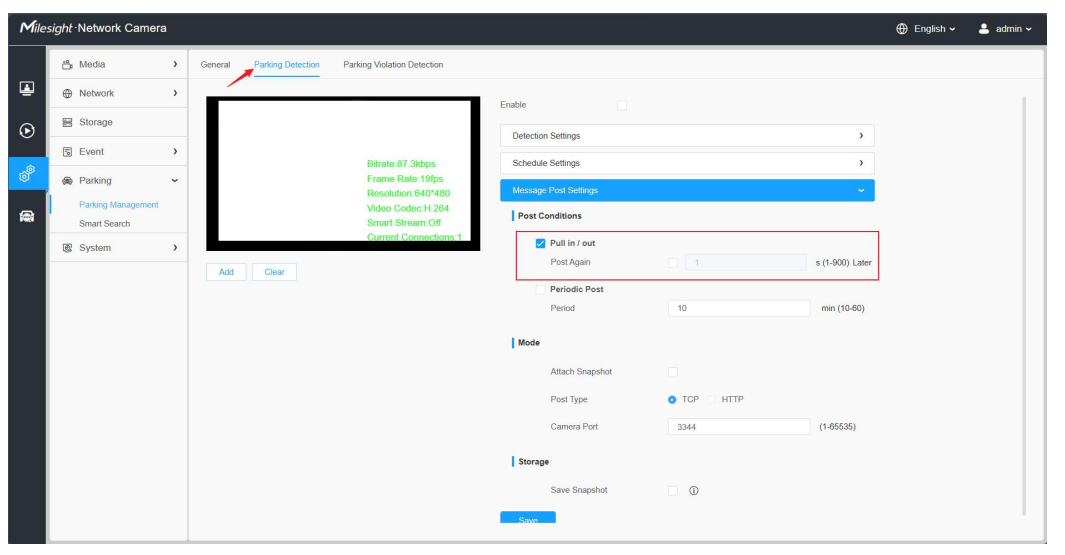

{ "event": "Parking Detection", "device": "Network Camera", "time": "2023-01-02 23:46:24", "report\_type": "trigger", "region": 1, "region name": "ROI1", "state": 0, "Length of Parking": "00:00:31", "License Plate": "BD925RA", "Plate Color": "Blue",

- "Vehicle Type": "Car", "Vehicle Color": "Blue",
- "Vehicle Brand": "Buick",
- "Object tracking box\_x1": 732,
- "Object tracking box\_y1": 885,
- "Object tracking box\_x2": 1193,
- "Object tracking box\_y2": 1558,
- "plateSnap": "....(BASE64 code)",
- "bkgSnap": "....(BASE64 code)"
- }
- **②Period Mode**

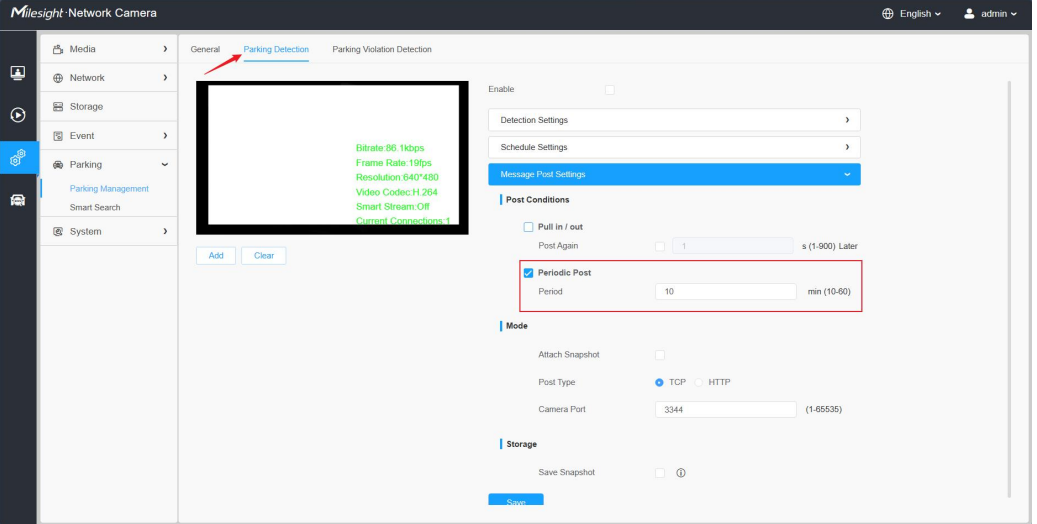

```
{ "event": "Parking Detection", "device": "Network Camera", "time": "2023-01-02 23:54:54", "report_type": "interval", "total_occupied": 1,
    "total_available": 3, "region": [1, 2, 3, 4], "region name": ["ROI_1", "ROI_2", "ROI_3", "ROI_4"], "state": [1, 0, 0, 0], "data list": [{<br>"region": 1,
               "region name": "ROI_1", "state": 1,
               "Length of Parking": "00:00:17", "License Plate": "DD925RA", "Plate Color": "Blue", "Vehicle Type": "SUV", "Vehicle Color": "Blue", "Vehicle Brand": "Buick", "Object tracking box_x1": 1092,
               "Object tracking box_y1": 870,
               "Object tracking box_x2": 1509,
               "Object tracking box_y2": 1541,
             "plateSnap": "....(BASE64 code)"
        },{ "region": 2, "region name": "ROI_2", "state": 1, "Length of Parking": "00:01:17",
```

```
"License Plate": "DD92AAA", "Plate Color": "Blue", "Vehicle Type": "SUV", "Vehicle Color": "Blue", "Vehicle Brand": "Buick", "Object tracking box_x1": 1092,
              "Object tracking box y1": 870,
              "Object tracking box_x2": 1509,
              "Object tracking box y2": 1541,
            "plateSnap": "....(BASE64 code)"
        }
   ],<br>"bkgSnap": "....(BASE64 code)"
}
```
### **COMM\_COUNTING\_POST**

This is specifically for the Vehicle Counting, make sure your camera's model and firmware version support this function, as shown below:

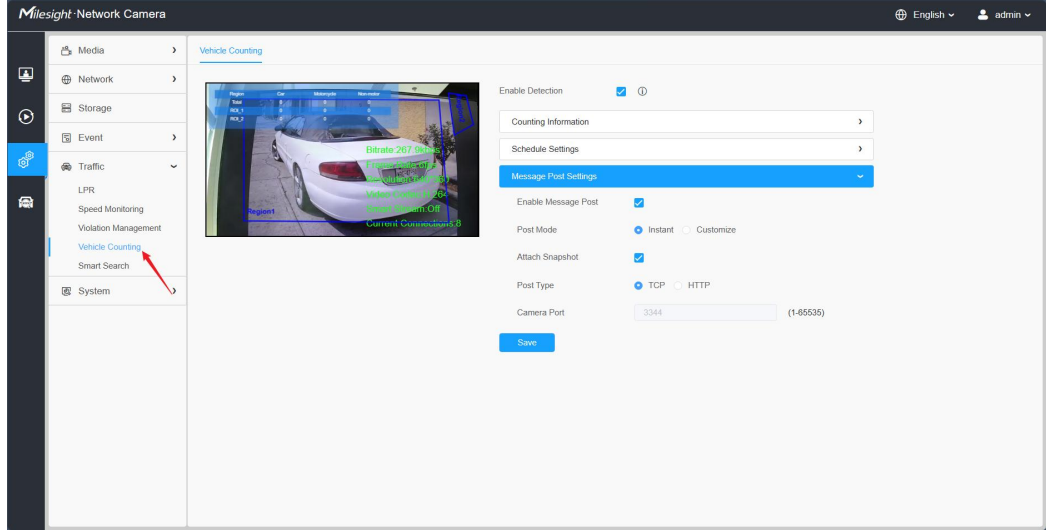

There are two post modes for the Vehicle Counting: **Instant mode** and **Customize mode**, please refer to the following cases:

### **①Instant Mode**

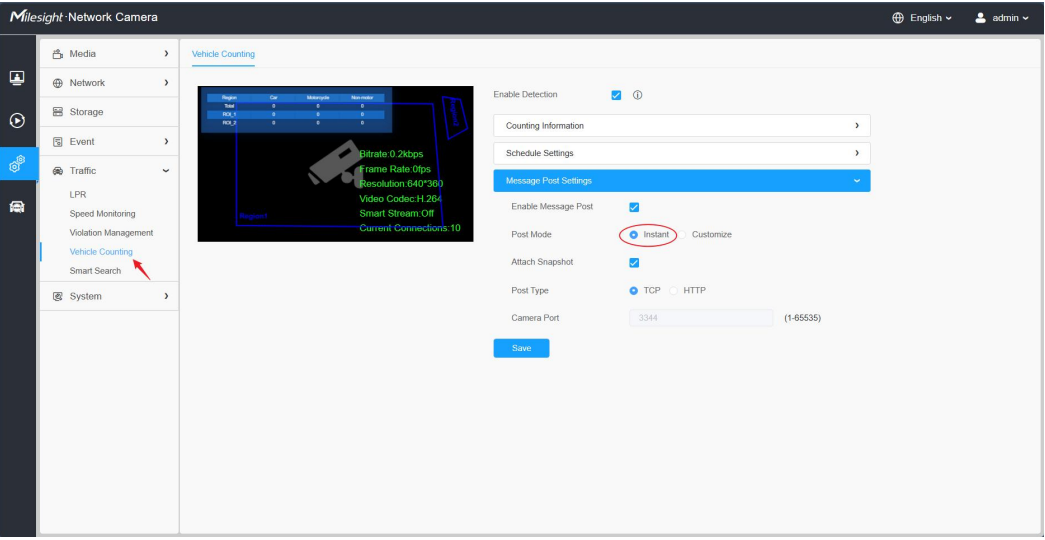

```
{
```

```
"event": "Vehicle Counting", "device": "Network Camera", "time": "2023-01-03 00:28:07", "region": 1, "region name": "ROI_1", "All-Car": 1,
"All-Motorcycle":0, "All-Non-motor":0, "Car": 1, "Motorbike": 0, "Bus": 0, "Truck": 0, "Van": 0, "SUV": 0, "Fire engine": 0,
"Ambulance": 0,
"Bicycle": 0, "Other": 0, "snapshot": "....(BASE64 code)"
```
}

#### **②Customize Mode**

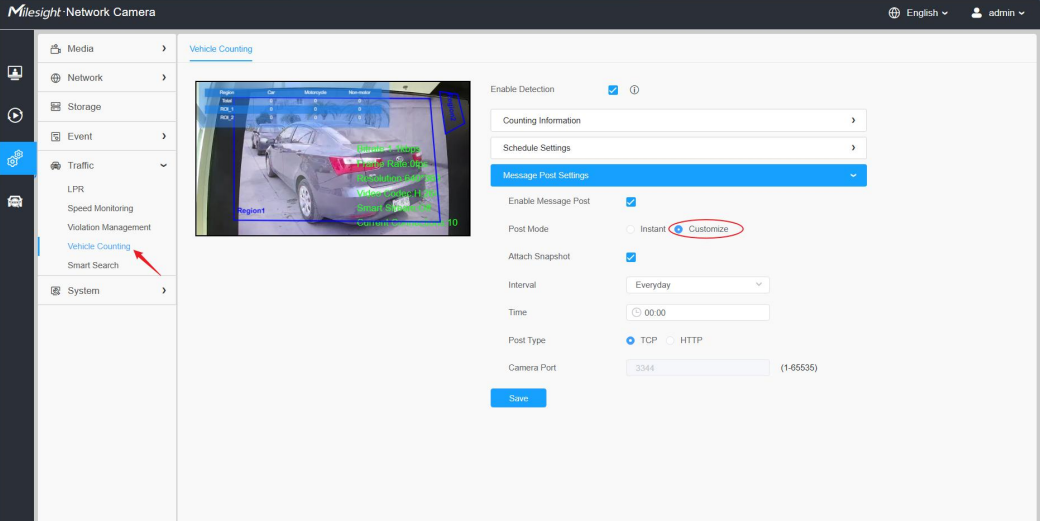

{ "event": "Vehicle Counting", "device": "Network Camera", "time": "2023-01-03 01:00:00", "regionList": [{ "region": 1, "region name": "ROI\_1", "All-Car": 23, "All-Motorcycle":0, "All-Non-motor":0, "Car": 19, "Motorbike": 0, "Bus": 0, "Truck": 1, "Van": 0, "SUV": 3, "Fire engine": 0, "Ambulance": 0, "Bicycle": 0, "Other": 0 }, { "region": 2, "region name": "ROI\_2", "All-Car": 40, "All-Motorcycle":1, "All-Non-motor":0, "Car": 35, "Motorbike": 1, "Bus": 2, "Truck": 2,

```
"Van": 0, "SUV": 1,
              "Fire engine": 0,
              "Ambulance": 0, "Bicycle": 0, "Other": 0
         }, { "region name": "Total", "All-Car": 63, "All-Motorcycle":1, "All-Non-motor":0, "Car": 54, "Motorbike": 1,
              "Bus": 2, "Truck": 3, "Van": 0, "SUV": 4, "Fire engine": 0,
              "Ambulance": 0,
              "Bicycle": 0, "Other": 0
         }], "snapshot": "....(BASE64 code)"
}
```
## **2. HTTP Type**

### **Integrate Method**

For the HTTP Type, currently our LPR camera supports HTTP Post and Get request method.

VMS or NVR needs to develop matched API to receive the LPR information from the camera.

The matched API URL may be like below:

URL of Post Method: [http://IP:Port/x](http://ip:port/api/xxxx)xxx

URL of Get Method: [http://IP:Port/xxxx](http://ip:port/api/xxxx)?

After VMS or NVR has completed the API, our LPR camera could use the API URL to send LPR information to the VMS or NVR when the license plate is recognized.

### **LPR Information transfer**

**Post Method**

Take an example, the API URL from a VMS is like:

### "http://192.168.69.28:8092/api/httpEvent"

Fill in the specified URL in camera's web UI (if the VMS requires the authentication, please

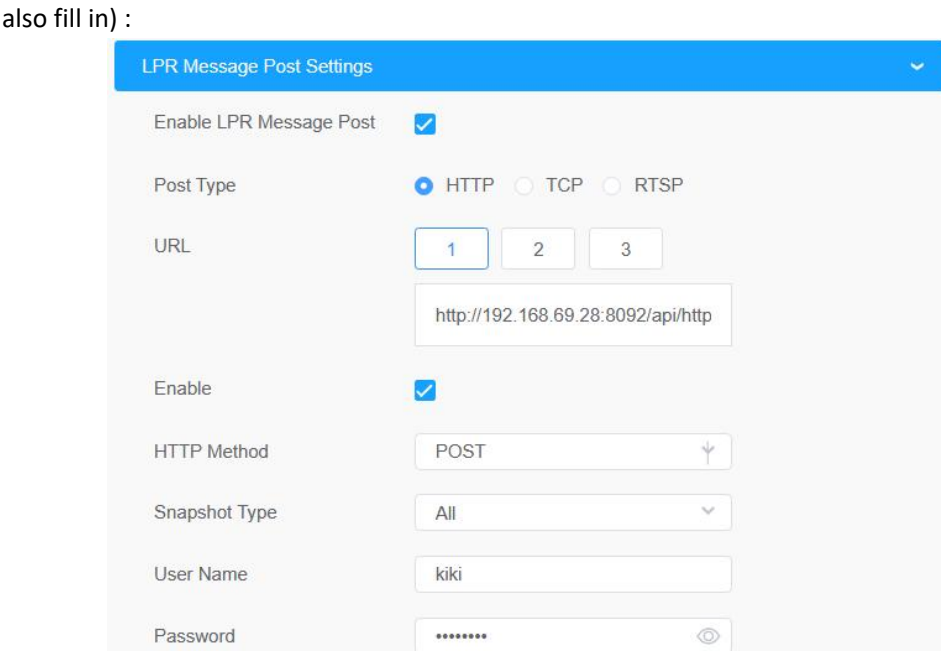

Camera will post the LPR information data in json format to the VMS or NVR in real time

### when it is recognized.

The content that will be sent is as follows:

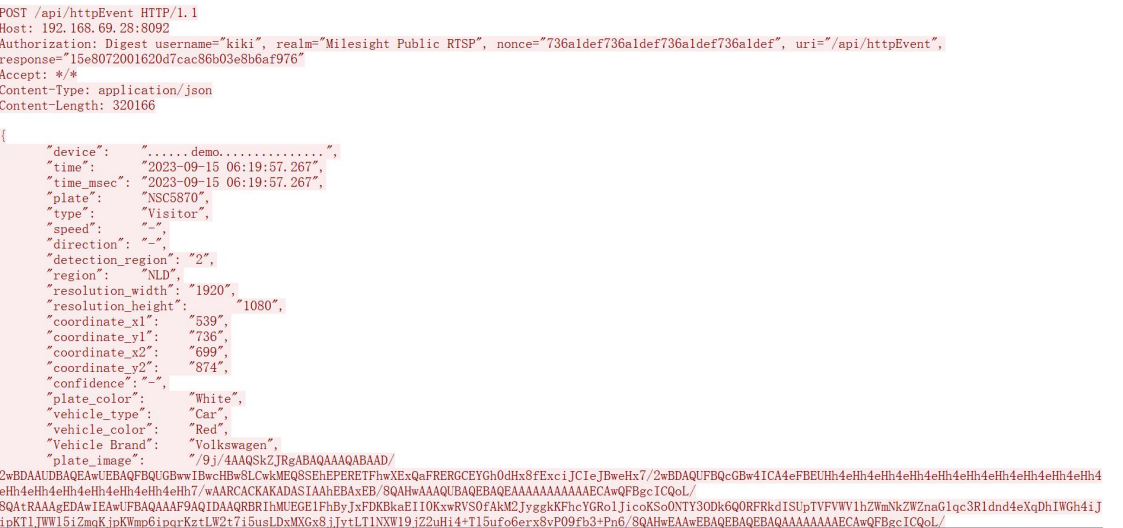

3+1RxxRb5X6KOGk16sTWRbeO3ebZe2cf2duG2E5A+h60AcktrcPF5qQStHyd4QkfnUVeqSQW1v4bulssfZ2gkkTHTDAnj25ryugD0HxH/yJEP8AuQ/<br>∂rz6vTruwXUvDNrbySiKPy4mkc91ABNYkXiTQtNbyLLTS8S8GXaNze/PJ/

g1NZPagfNmRuvhT1NVTGI

q1NZPaqfHmRuyh11NV1G1/<br>NZA154UOp+UN5uQ225Bv3YcgjPb0qe3d445QY1ZAQXYDkD2NJ4fsLGe01051C3S4aCd8t1O1R0FNW68Lypuk0meKLjMrREKAe+QaVgLn2gRTNdW6MYRgBegBq5JAILWQa4tY5QRudm61lahYro9tHdWNw<br>8mkzMvmxk7hGCeHX8/8APZ81xe6hLa6fb3SR11dmkdd2A

wowayoukyimpyinterwitery/http://www.character.com/sected/technology/englessive/and-technology/englessive/and-technology/englessive/and-technology/englessive/and-technology/englessive/and-technology/englessive/technology/en -www.community.com/https://www.community.com/https://www.community.com/https://www.community.com/https://www.community.com/https://www.community.com/https://www.community.com/https://www.community.com/https://www.community

vINNTTbKW1Op+GpMPGctAxLJJjqrKec4PH6etO4uc3xqTH/lvCfxp4vnP8cB/wCBVga1Jaajoek3UECo11dxLIo/4FuU9M41/SpNQtdDsbtbX+xZbmVo/<br>Mxbxb8LnHPPrSuHMbwvJD2iP0anfapP+eSn6NXMwadoWqSyQWsM+nX8YztIaORQR1xnBHP61f0KCG7S4tb5d17ZvskKMQHBGVf2zzx7d

zEHX/toKNB/

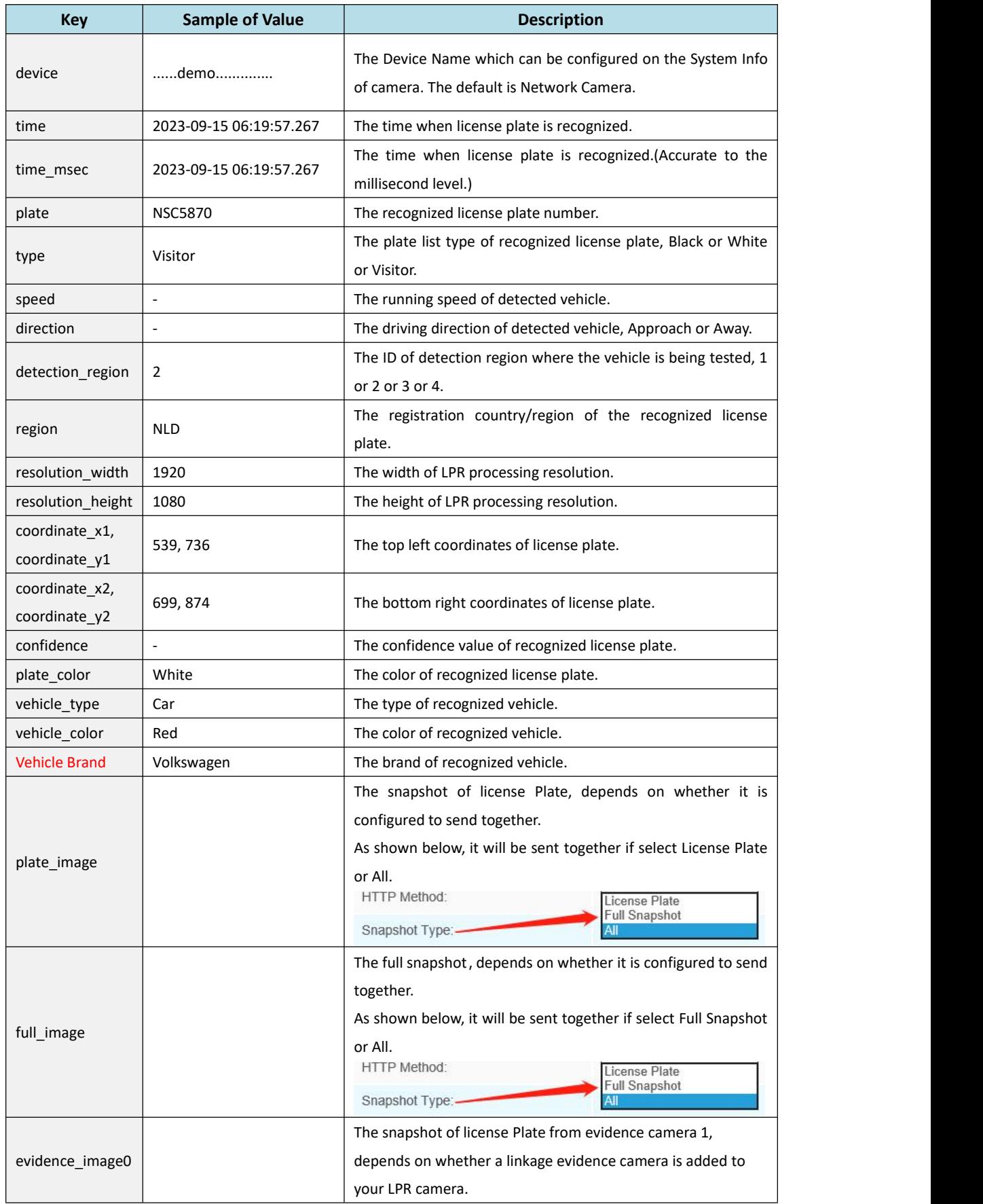

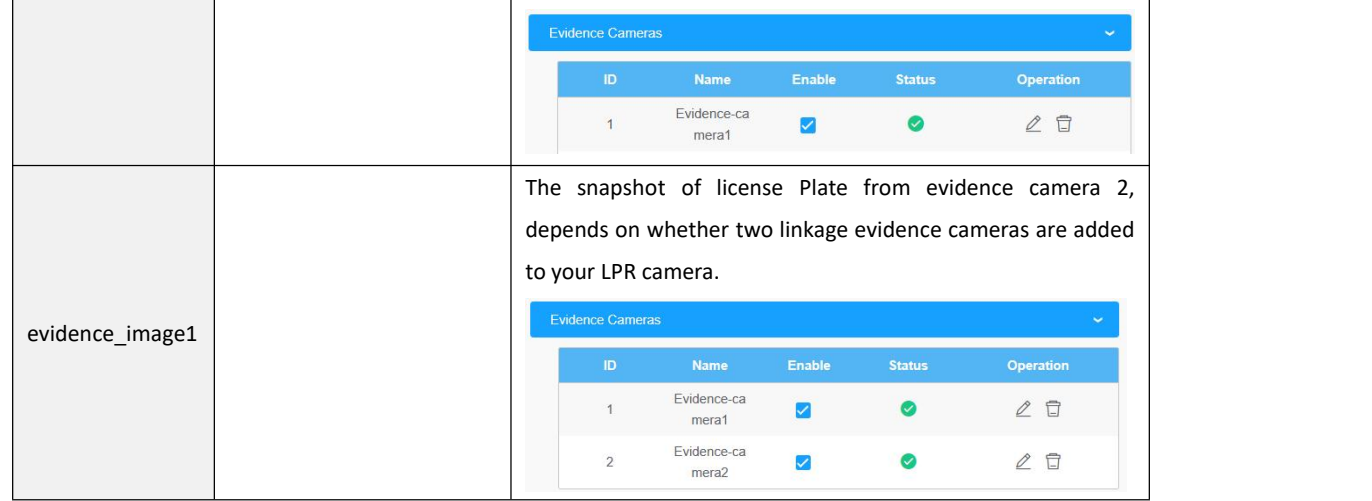

#### **Note:**

1. The common format for field names for functions prior to version 45.8.0.3-LPR\*-r1 is: abc\_def. Such as: plate\_color and vehicle\_type.

2. The common format for field names for functions in 45.8.0.3-LPR\*-r1 and above version

is: **Abc Def**. Such as: Vehicle Brand and Vehicle Type.

3. It is recommended to capture the packet to confirm the field names of the current camera version and functions first before compatibility.

### **Get Method**

Take an example, the API URL from a VMS is like "http://192.168.69.28:8092/api/http"

Fill in the specified URL in camera's web UI (if the VMS requires the authentication, please

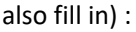

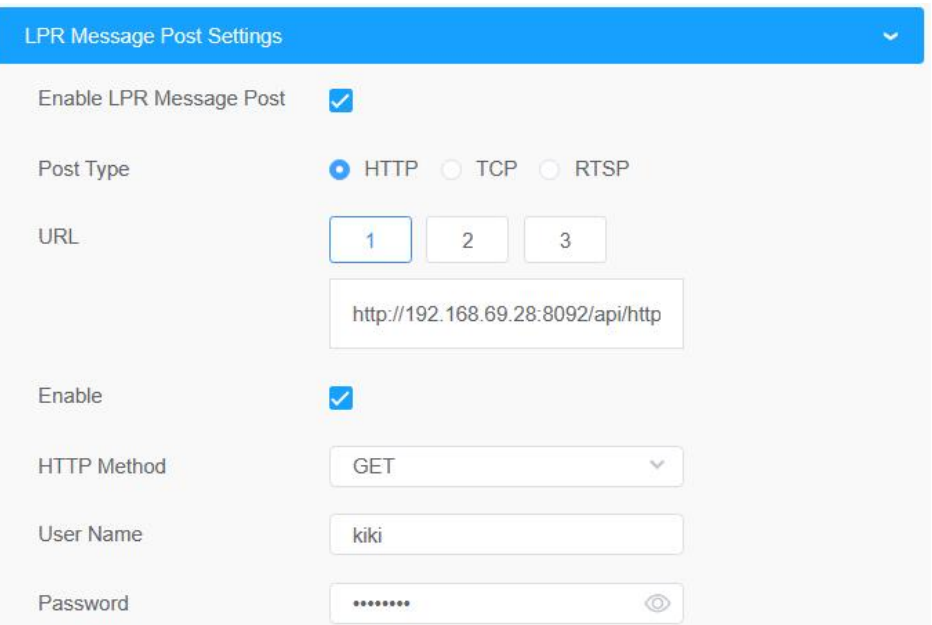

For sending the license plate information, the LPR camera will automatically add the license

plate parameters to the URL.

For example, the license plate is "MS12345". Once it's detected, the LPR camera will send below URL to VMS:

http://192.168.69.28:8092/api/httpEventsource=LPR&description=MS12345

If the license plate information is to be displayed in VMS, the VMS side needs to extract it from the URL.

### **3. RTSP Type**

### **Prerequisites**

This part is implemented in onvif metadata. There are three streams in rtsp: video stream, audio stream, and alarm stream. Metadata alarm is performed through the onvif alarm stream in the rtsp. So if the VMS or NVR supports and can receive the onvif alarm stream in the rtsp, it can work with rtsp.

### **Integrate Method**

We have defined the format of the XML. Knowing the XML format, VMS or NVR can be developed to be integrated, and LPR information can be displayed in VMS or NVR.

ex.) The contents of the xml include the date, time, license plate, and license plate snapshot paths as shown below.

<tt:MetaDataStream>

<tt:Event>

<wsnt:NotificationMessage>

<wsnt:Topic

Dialect="http://www.onvif.org/ver10/tev/topicExpression/ConcreteSet">tns1:RuleEngine/LicensePlateDetector/L icensePlate</wsnt:Topic>

<wsnt:Message>

<tt:Message UtcTime="2018-05-15T06:19:34Z" PropertyOperation="Changed">

<tt:Source>

<tt:SimpleItem Name="VideoSourceConfigurationToken" Value="VideoSourceToken"/>

<tt:SimpleItem Name="VideoAnalyticsConfigurationToken" Value="VideoAnalyticsToken"/>

<tt:SimpleItem Name="Rule" Value="MyLicensePlateDetectorRule"/>

</tt:Source> <tt:Key> <tt:SimpleItem Name="LicensePlateResult" Value="43 거 6510"/> </tt:Key> <tt:Data> <tt:SimpleItem Name="LicensePlatePicturePath" Value="/LPR/2018051506193401.jpg"/> <tt:SimpleItem Name="LicenseCarSpeed" Value="25km/h"/> <tt:SimpleItem Name="LicenseCarDirection" Value="1"/> </tt:Data> </tt:Message> </wsnt:Message> </wsnt:NotificationMessage> </tt:Event> </tt:MetaDataStream>

Description: You can receive the recognized license plate image through the snapshot path and the command named get (ex. http://IP:PORT/LPR/2018051506193401.jpg). Only 10 latest images are available for download. (If you can't see image in the NVR or VMS, type url ( ex.http://IP:PORT/LPR/2018051506193401.jpg) in the web browser address box to see if the image is visible.)

#### **LPR information transfer**

When the integration is complete, the LPR camera sends an xml containing LPR information to the VMS or NVR in real time when it is recognized.

**—END—**